wiki - https://wiki.nuvolaitalsoft.it/

## **Desktop**

Eseguito il login iniziale, si verrà reindirizzati alla pagina desktop del gestionale (figura sottostante).

 $\boldsymbol{\mathcal{P}}$ Attraverso questo bottone sarà possibile accedere ai programmi ed alle schede recentemente aperte, il quale aprirà un elenco a discesa sul quale sarà possibile cliccare per scegliere.

- Attraverso questo bottone si aprirà il menù grafico
- Attraverso questo bottone si aprirà il menù a tendina, il quale aprirà l'elenco dei programmi abilitati all'utente.

Al centro troveremo il portlet con gli ultimi protocolli in carico. Sulla destra sono invece collocati i bottoni per:

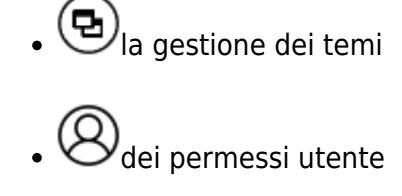

 $\left(\overline{\mathbb{O}}\right)$  $\left(\overline{\mathbb{O}}\right)$  $\left(\overline{\mathbb{O}}\right)$ e della sessione.

Pagina successiva: [Anagrafe](https://wiki.nuvolaitalsoft.it/doku.php?id=guide:demografici:anagrafe)

From: <https://wiki.nuvolaitalsoft.it/>- **wiki**

Permanent link: **[https://wiki.nuvolaitalsoft.it/doku.php?id=guide:demografici:il\\_desktop&rev=1526286350](https://wiki.nuvolaitalsoft.it/doku.php?id=guide:demografici:il_desktop&rev=1526286350)**

Last update: **2018/05/14 07:25**

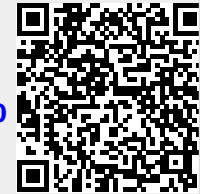